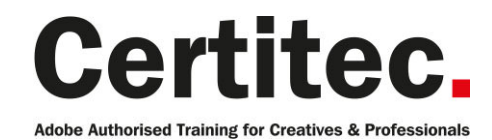

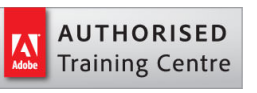

- C 0845 527 0768
- **Q** enquiries@certitec.com
- www.certitec.com

# Illustrator Advanced - 2 days Medium course

This advanced course is perfect for those that have previously taken the introduction course (or some experience) and want to learn the more specialist features such as the blend tool, live paint and more. By completion you will be able to create infographics, use brushes, dynamic data also trace and colour your hand-drawn artwork with Live Trace and much more after taking this Illustrator Advanced course from Certitec.

### Our pledge

This course is guaranteed to be delivered by an Adobe Certified Instructor from Certitec - our pledge of excellence.

#### **Overview**

Understanding how to use Illustrator's advanced features will revolutionise the way you work. This course will build upon the knowledge from the Illustrator Introduction course by moving from simple illustrations to more complex ones. You'll go beyond the basics with features like filters and effects, explore more in-depth typographical adjustments, more complex infographics and the printing process of your layouts.

### Who is this course for?

Graphic designers or people switching into a design job or taking on design responsibilities.

#### View real-life delegate feedback

See feedback from people who have attended our training courses.

#### What you will learn

- Further adjust BAOzier curves by creating Compound paths
- Create Custom Brushes and various graphic styles
- Work with transparency and other raster effects like drop shadows
- Accurately adjust type in artwork
- Prepare documents for composite and commercial printing
- Enhance the workflow
- Infographics and dynamic data
- Customising Infographics and 3D
- Integration of Illustrator with the rest of the Creative Suite

Level: Medium Duration: 2 days Cost: £449 +VAT

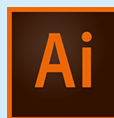

Claim: £70 FlexiCredit Exam included: No

Mac and Windows  $\bullet$ Maximum delegates: 8

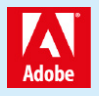

This course is Adobe Authorised and delivered by an Adobe Certified Instructor

## Payment

Payment can be made by cheque, BACS or all major credit/debit cards

## London Covent Garden

10-11 July 2019 21-22 August 2019 2-3 October 2019 13-14 November 2019

## **Cardiff**

24-25 July 2019 18-19 September 2019 13-14 November 2019

## Bristol

24-25 July 2019 18-19 September 2019 13-14 November 2019

## Related Courses

Illustrator Advanced + Adobe Certified InDesign Introduction Photoshop Introduction

# Course outline

## Selecting and transforming objects

- Setting your selection preferences
- Using the Direct Selection and Group Selection tools
- Using the Magic Wand tool
- Using the Lasso tool
- Selecting objects by attribute
- Grouping objects
- Resizing your artwork
- Rotating objects
- Distorting and transforming objects
- Repeating transformations
- Reflecting and skewing objects
- Aligning and distributing objects

## Advancing the pen tool

- Understanding paths
- Understanding anchor points
- Drawing straight segments
- Editing a path as you draw it with keyboard shortcuts
- Inserting and removing anchor points
- Adding curvature
- Control handles
- Cusp points
- Drawing perfectly smooth outlines
- Tracing a freeform, curvy path
- Converting an existing anchor point
- Working with open and closed paths
- Joining paths
- Averaging and aligning paths
- Using the Scissors tool

## Working with colour

- RGB vs. CMYK
- Adjusting Illustrator colour settings
- Process or global swatches
- Creating spot colours
- Using the swatch groups
- Working with colour libraries
- Importing swatches
- Using the Colour Guide panel
- The Colour panel
- Defining and using process colours
- Defining and using global process colours
- Defining and using spot colours
- Accessing colour libraries

## Working with fills and strokes

- Understanding fills and strokes
- Working with fills
- Working with strokes
- Creating dashes and arrows
- Creating variable-width strokes
- Using width profiles
- Outlining strokes
- Creating and editing gradients
- Applying gradients to strokes
- Applying and editing pattern fills
- Creating your own pattern fill

### Creating shapes

- Understanding drawing modes
- Creating compound paths
- Creating compound shapes
- Working with the Shape Builder tool
- Working with the Blob Brush and Eraser tools
- Working with the Paintbrush and Pencil tools
- Smoothing and erasing paths

### Adjusting appearances

- Exploring the Appearance panel
- The stacking order
- Working with multiple fills
- Working with multiple strokes
- Adjusting appearance with live effects
- Saving appearances as graphic styles

## Tracing

- Auto-tracing in Illustrator
- Opening an image to embed it
- Placing an image to create a dynamic link
- Auto-tracing and resolution
- Adjusting layer previews
- Cleaning up with the Threshold option
- More clean-up with the Noise option
- Expanding and simplifying traced paths
- Flipping and fusing shapes
- Scaling resolution-independent vectors

## Live paint

- Introducing Live Paint
- Stroking with the Live Paint Bucket tool
- The Live Paint Selection tool
- Adding a path to a Live Paint group
- Constructing the base objects

### Working with images

- Placing images into Illustrator
- Working with the Links panel
- Embedding images into Illustrator
- Cropping images with a mask

# Course outline (continued)

- Best file types to use
- Exploring the Image Trace panel
- Tracing photographs
- Tracing line art
- Converting pixels to paths with Image Trace

### Drawing in perspective

- Defining a perspective grid
- Drawing artwork in perspective
- Applying artwork to the grid

### Printing, saving and exporting

- Printing your artwork
- Saving your artwork
- Saving in legacy formats
- Saving templates
- Creating PDF files
- Saving for the web
- Creating high-res bitmap images
- Using Illustrator files in Photoshop and InDesign

### Infographics and dynamic data

- Importing correcting and editing data
- Swapping between Graph Type
- Changing the Graph Type settings
- Selecting and colouring graph elements
- Creating and defining a design for Illustrator charts
- Applying a chart design to a marker
- Adding numeric values to a column chart

## Customising infographics and 3D

- Designing your own charts
- Creating a 3D Pie chart
- Designing an Infographic project
- Visualising data

## Working with brushes

- Introducing the Brushes panel
- Applying and editing a calligraphic brush
- Applying and scaling art brushes
- Applying and editing a scatter brush
- Formatting and scaling brushed text
- Editing the path outlines of an art brush
- Replacing an existing art brush
- Creating and refining an art brush
- Creating and editing a pattern brush
- Expanding and filling brush outlines
- Brushes meet text
- Adjusting the bristles in a bristle brush
- Creating brushes for a Fashion drawing

• Producing a children's illustration utilising brushes

### Envelope distortions

- Introducing Envelope Distort
- Editing the contents of an envelope
- Warping an envelope mesh
- Creating and editing an envelope mesh
- Blending an envelope into a background

## Gradient tool

- Creating gradients
- Applying a gradient fill
- Using the gradient annotator
- Editing multiple gradients
- Creating a radial gradient
- Adjusting the midpoint skew
- Mixing gradients with blend modes
- Making a transparent gradient
- Drop shadows and dynamic effects
- Assigning a gradient to editable text
- Assigning a gradient to a stroke

### Gradient mesh

- Introducing the gradient mesh
- Working with the Mesh tool
- Finessing the colours of mesh points
- Adding a gradient mesh to a shape
- Converting a linear gradient to a mesh
- Editing a linear gradient mesh
- Converting a radial gradient to a mesh
- Editing a radial gradient mesh

## The blend tool

- The earliest dynamic functions
- The gradient-intensive illustration
- Creating a multi-colour blend
- Establishing a clipping mask
- Editing blended paths
- Adjusting the number of blended steps
- Using the Blend tool
- Blending between levels of opacity
- Applying a blend to a new path
- Placing one mask inside another
- Blending groups and adjusting the speed
- Rotating objects in 3D space

## Warps, warp brushes and the blend tool

- Introducing the warp tools
- Brush size
- Introducing Envelope Distort

# Course outline (continued)

- Editing the contents of an envelope
- Warping an envelope mesh
- Working with an envelope mesh

## Working with type

- Creating a grid with guides
- Working with Point Type and Area Type
- Placing and flowing text
- Threading text
- Selecting type and choosing fonts
- Adjusting type size
- Leading
- Tracking and Kerning
- Baseline Shift
- First Line indents
- Paragraph spacing
- Creating paragraph styles
- Redefining paragraph styles
- The Glyphs panel
- Spell-checking
- Creating text on a path
- Converting text into paths

# Further information

### Our guarantee of training satisfaction

No questions, no quibbles, no problem! Should you ever need to take your course again, just let us know.

### **Requirements**

- Basic knowledge of Windows or Macintosh.
- Understand how to launch an application and save files.
- For web courses you will need to have knowledge of web browsers.

### Lunch

We provide flexible lunch vouchers which can be redeemed at outlets nearby such as

- Bella Italia
- Boots
- Burger King
- Co-operative
- Eat
- Greggs
- McDonalds
- Pizza Express
- Pret A Manger
- **Starbucks**
- Sainsbury's
- Tesco

to name but a few.

#### Support

We supply 6-months rock-solid support via email on the subject matter covered during the course.

### General information

- Courses start at 10am and finish at 5pm.
- Please arrive 30 minutes prior to the startof the course on the first day.
- We operate a casual dress code.
- We supply all computers, software and courseware, pads, pens, lunch and refreshments.
	- **Certitec.**

**Adobe Authorised Training for Creatives & Professionals** 

Contact Certitec 0845 527 0768 enquiries@certitec.com www.certitec.com

- We have both macOS and Windows computers in our training rooms.
- Bring along a USB/Flash drive so you can take away your course files.
- Following your course, we will email you an Adobe Authorised Course Completion Certificate.
- Each course comes with an 500-page Adobe Classroom training book.
- Access to a secure section of our site that offers useful tips and tricks.

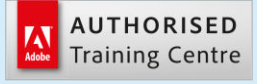

Certitec London 90 Long Acre, Covent Garden, London WC2E 9RZ

Certitec Cardiff 15th Floor, Brunel House, 2 Fitzalan Road Cardiff CF24 0EB

Certitec Bristol Broad Quay House, Prince Street, Bristol BS1 4DJ